# Guangzhou HC Information Technology Co., Ltd.

# **Product Data Sheet**

Module Data Sheet

#### Rev 1

| 1. 0      | 2.0      | 2.1       | 2.2      |  |  |
|-----------|----------|-----------|----------|--|--|
| 2006/6/18 | 2006/9/6 | 2010/4/25 | 2011/4/6 |  |  |

|                |                  | MODEL:                        | MODEL:                                         |             |  |  |
|----------------|------------------|-------------------------------|------------------------------------------------|-------------|--|--|
| DRAWN BY:      | Ling Xin         | HC-04/LV-BC-                  | HC-04/LV-BC-2.0                                |             |  |  |
|                |                  | HC-04 is indust               | HC-04 is industrial, and compatible with civil |             |  |  |
|                |                  | DESCRIPTION                   | DESCRIPTION:                                   |             |  |  |
| CHECKED BY:    | Eric Huang       | BC04 has exten                | BC04 has external 8M Flash and EDR module      |             |  |  |
|                |                  |                               |                                                |             |  |  |
| APPD. BY:      | Simon Mok        | REV : 2.0                     |                                                | PAGES:      |  |  |
| Former version | HC-06 is the hig | her version of LV_BC_2.0. Lin | vor is the former                              | of wavesen. |  |  |
| introduction   |                  |                               |                                                |             |  |  |

www.wavesen.com Phone: 020-84083341 Fax: 020-84332079 QQ:1043073574

Address: Room 527, No.13, Jiangong Road, Tianhe software park, Tianhe district, Guangzhou Post: 510660

Technology consultant: <a href="mailto:support@wavesen.com">support@wavesen.com</a>
Business consultant: <a href="mailto:support@wavesen.com">support@wavesen.com</a>

### **Contents**

- 1. Product's picture
- 2. Feature
- 3. Pins description
- 4. The parameters and mode of product
- 5. Block diagram
- 6. Debugging device
- 7. Characteristic of test
- 8. Test diagram
- 9. AT command set

## 1.Product's picture

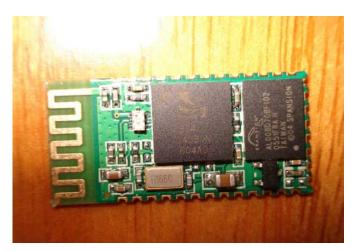

Figure 1 A Bluetooth module

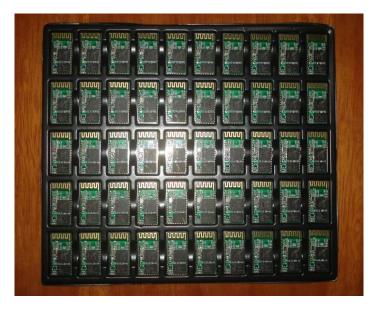

Figure 2. 50 pieces chips in an anti-static blister package.

### 2. Feature

- Wireless transceiver
  - Sensitivity (Bit error rate) can reach -80dBm.
  - ➤ The change range of output's power: -4 +6dBm.
- Function description (perfect Bluetooth solution)

www.wavesen.com Phone: 020-84083341 Fax: 020-84332079 QQ:1043073574

Address: Room 527, No.13, Jiangong Road, Tianhe software park, Tianhe district, Guangzhou Post: 510660 Technology consultant: <a href="mailto:support@wavesen.com">support@wavesen.com</a>
Business consultant: <a href="mailto:support@wavesen.com">support@wavesen.com</a>

- ➤ Has an EDR module; and the change range of modulation depth: 2Mbps 3Mbps.
- ➤ Has a build-in 2.4GHz antenna; user needn't test antenna.
- Has the external 8Mbit FLASH
- ➤ Can work at the low voltage (3.1V~4.2V). The current during pairing will fluctuate at the range of 30~40mA. The current during communication is 8mA.
- ➤ Standard HCI Port (UART or USB)
- ➤ USB Protocol: Full Speed USB1.1, Compliant With 2.0
- > This module can be used in the SMD.
- ➤ It's made through RoHS process.
- The board PIN is half hole size.
- ➤ Has a 2.4GHz digital wireless transceiver.
- ➤ Bases at CSR BC04 Bluetooth technology.
- ➤ Has the function of adaptive frequency hopping.
- > Small (27mm\*13mm\*2mm)
- > Peripherals circuit is simple.
- ➤ It's at the Bluetooth class 2 power level.
- Storage temperature range: -40 °C 85 °C, work temperature range: -25 °C +75 °C
- Any wave inter Interference: 2.4MHz, the power of emitting: 3 dBm.
- ➤ Bit error rate: 0. Only when the signal decays at the transmission link, bit error may be produced. For example, when RS232 or TTL is being processed, some signals may decay.
- Low power consumption
- Has high-performance wireless transceiver system
- Low Cost
- Application fields:
  - Bluetooth Car Handsfree Device
  - Bluetooth GPS
  - ➤ Bluetooth PCMCIA, USB Dongle
  - ➤ Bluetooth Data Transfer
  - Software
    - CSR

www.wavesen.com Phone: 020-84083341 Fax: 020-84332079 QQ:1043073574

Address: Room 527, No.13, Jiangong Road, Tianhe software park, Tianhe district, Guangzhou Post: 510660 Technology consultant: <a href="mailto:support@wavesen.com">support@wavesen.com</a>
Business consultant: <a href="mailto:support@wavesen.com">support@wavesen.com</a>

### 3. PINs description

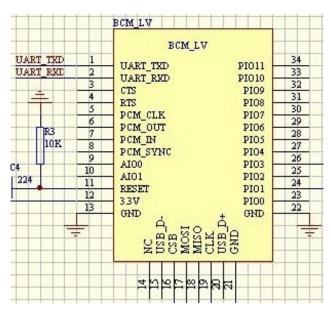

Figure 3 PIN configuration

The PINs at this block diagram is as same as the physical one.

| PIN Name | PIN#                                                | Pad type       | Description                       | Note                            |  |
|----------|-----------------------------------------------------|----------------|-----------------------------------|---------------------------------|--|
| GND      | 13 21 22                                            | VSS            | Ground pot                        |                                 |  |
|          |                                                     |                | Integrated 1.8V (+) supply with   |                                 |  |
| 1V8      | 14                                                  | VDD            | On-chip linear regulator output   |                                 |  |
|          |                                                     |                | within 1.7-1.9V                   |                                 |  |
| VCC      | 12                                                  | 3.3V           |                                   |                                 |  |
| AIO0     | 9                                                   | Bi-Directional | Programmable input/output line    |                                 |  |
| AIO1     | D1 10 Bi-Directional Programmable input/output line |                |                                   |                                 |  |
| DIO0     | 23                                                  | 22             | Bi-Directional                    | Programmable input/output line, |  |
| PIO0     |                                                     | RX EN          | control output for LNA(if fitted) |                                 |  |
| DIO1     | 24                                                  | Bi-Directional | Programmable input/output line,   |                                 |  |
| PIO1     | 24                                                  | TX EN          | control output for PA(if fitted)  |                                 |  |
| PIO2     | 25                                                  | Bi-Directional | Programmable input/output line    |                                 |  |
| PIO3     | 26                                                  | Bi-Directional | Programmable input/output line    |                                 |  |
| PIO4     | 27                                                  | Bi-Directional | Programmable input/output line    |                                 |  |
| PIO5     | 28                                                  | Bi-Directional | Programmable input/output line    |                                 |  |
| PIO6     | 29                                                  | Bi-Directional | Programmable input/output line    | CLK_REQ                         |  |

<u>www.wavesen.com</u> Phone: 020-84083341 Fax: 020-84332079 QQ:1043073574

Address: Room 527, No.13, Jiangong Road, Tianhe software park, Tianhe district, Guangzhou Post: 510660 Technology consultant: <a href="mailto:support@wavesen.com">support@wavesen.com</a> Business consultant: <a href="mailto:sales@wavesen.com">sales@wavesen.com</a>

| PIO7      | 30 | Bi-Directional                                     | Programmable input/output line                          | CLK_OUT                               |
|-----------|----|----------------------------------------------------|---------------------------------------------------------|---------------------------------------|
| PIO8      | 31 | Bi-Directional                                     | Programmable input/output line                          |                                       |
| PIO9      | 32 | Bi-Directional                                     | Programmable input/output line                          |                                       |
| PIO10     | 33 | Bi-Directional                                     | Programmable input/output line                          |                                       |
| PIO11     | 34 | Bi-Directional                                     | Programmable input/output line                          |                                       |
| RESETB 11 |    | CMOS Input with weak internal pull-down            |                                                         |                                       |
| UART_RTS  | 4  | CMOS output, tri-stable with weak internal pull-up | UART request to send, active low                        |                                       |
| UART_CTS  | 3  | CMOS input with weak internal pull-down            | UART clear to send, active low                          |                                       |
| UART_RX   | 2  | CMOS input with weak internal pull-down            | UART Data input                                         |                                       |
| UART_TX   | 1  | CMOS output, Tri-stable with weak internal pull-up | UART Data output                                        |                                       |
| SPI_MOSI  | 17 | CMOS input with weak internal pull-down            | Serial peripheral interface data input                  |                                       |
| SPI_CSB   | 16 | CMOS input with weak internal pull-up              | Chip select for serial peripheral interface, active low |                                       |
| SPI_CLK   | 19 | CMOS input with weak internal pull-down            | Serial peripheral interface clock                       |                                       |
| SPI_MISO  | 18 | CMOS input with weak internal pull-down            | Serial peripheral interface data Output                 |                                       |
| USB       | 15 | Bi-Directional                                     |                                                         |                                       |
| USB_+     | 20 | Bi-Directional                                     |                                                         |                                       |
| 1.8V      | 14 |                                                    | 1.8V external power supply input                        | Default: 1.8V internal pow er supply. |
| PCM_CLK   | 5  | Bi-Directional                                     |                                                         |                                       |
| PCM_OUT   | 6  | CMOS output                                        |                                                         |                                       |

<u>www.wavesen.com</u> Phone: 020-84083341 Fax: 020-84332079 QQ:1043073574 Address: Room 527, No.13, Jiangong Road, Tianhe software park, Tianhe district, Guangzhou Fechnology consultant: <a href="mailto:support@wavesen.com">support@wavesen.com</a>
Business consultant: <a href="mailto:support@wavesen.com">support@wavesen.com</a> Post: 510660

Complaint and suggestion:  $\underline{sunbirdit@hotmail.com}$ 

| PCM_IN   | 7 | CMOS Input     |  |
|----------|---|----------------|--|
| PCM_SYNC | 8 | Bi-Directional |  |

### 4. The parameters and mode of product

LINVOR BLUE T

Bluetooth Module

Bluetooth

www. linvor.com

CSR,BC417143B

V 2.0 2006/09/6

蓝牙 RF 模块

- 1. 采用 CSR BC4 +8M FLASH 方案
- 具有 PIO0-PIO11、AIO0、AIO1、 USB、PCM、UART 及 SPI 接口, 模块内置 8MFLASH,功能强大, 用户可定制软件,适用于各种蓝牙 设备,内置 RF 天线,便于调试。

| 蓝牙协议版本       | Bluetooth Specification V2.0 With EDR |
|--------------|---------------------------------------|
| USB 协议       | Full Speed USB V1.1                   |
| USB Protocol | Compliant With USB V2.0               |
| 頻率           | 2.4Ghz ISM band                       |
| 调制方式         | GFSK(Gaussian Frequency Shift Keying) |
| 发射功率         | -4 ->4 dBm, Class 2                   |
| 灵敏度          | ≤-80dBm at 0.1% BER                   |
| 通讯速率         | Asynchronous:2Mbps(Max)               |
| 供电电源         | 3.3V                                  |
| 工作温度         | -20~+55 Centigrade                    |
| 封装尺寸         | 27mmX13mmX2mm                         |

Page 1of 2

#### If you want more information, please visit www.wavesen.com.

www.wavesen.com Phone: 020-84083341 Fax: 020-84332079 QQ:1043073574

Address: Room 527, No.13, Jiangong Road, Tianhe software park, Tianhe district, Guangzhou Post: 510660

Technology consultant: <a href="mailto:support@wavesen.com">support@wavesen.com</a>
Business consultant: <a href="mailto:support@wavesen.com">support@wavesen.com</a>

LINVOR BLUE T

www. linvor.com

LV-BC-2.0

单位: mm

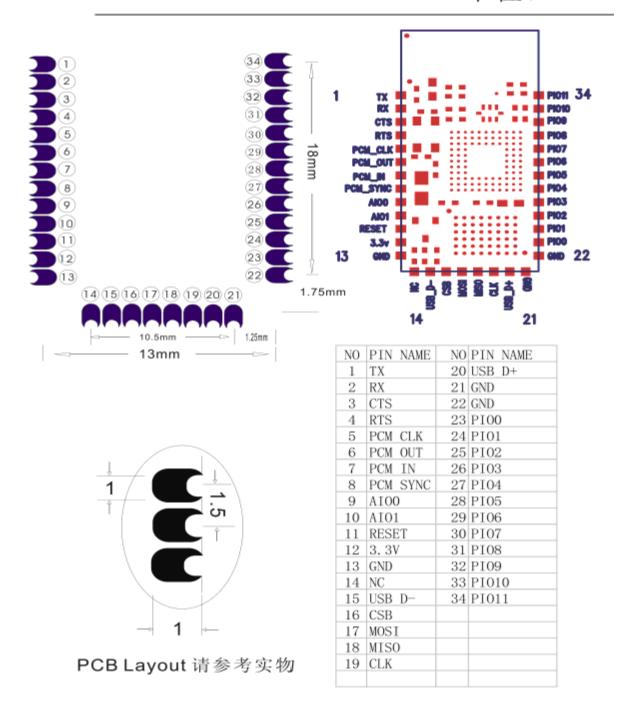

www.wavesen.com Phone: 020-84083341 Fax: 020-84332079 QQ:1043073574

Address: Room 527, No.13, Jiangong Road, Tianhe software park, Tianhe district, Guangzhou Post: 510660 Technology consultant: <a href="mailto:support@wavesen.com">support@wavesen.com</a>
Business consultant: <a href="mailto:support@wavesen.com">support@wavesen.com</a>

### 5. Block diagram

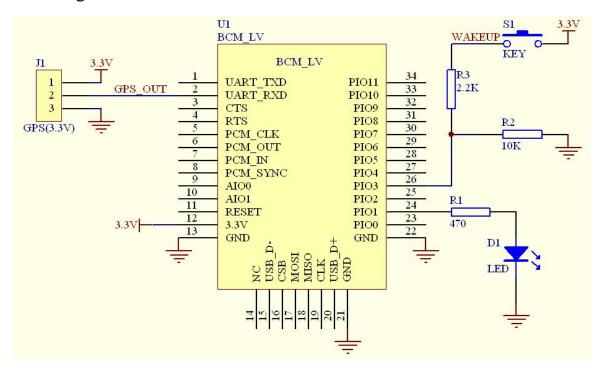

Figure 5 block diagram 1

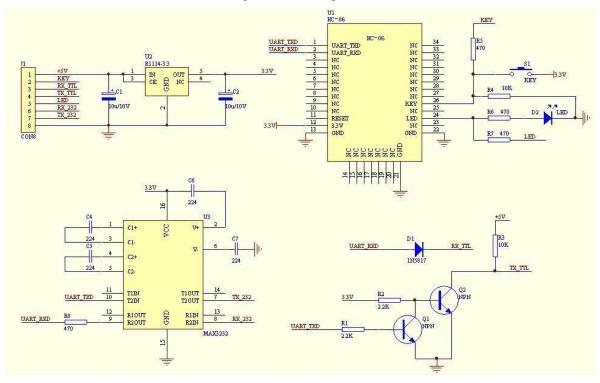

Figure 6 block diagram 2

www.wavesen.com Phone: 020-84083341 Fax: 020-84332079 QQ:1043073574

Address: Room 527, No.13, Jiangong Road, Tianhe software park, Tianhe district, Guangzhou Post: 510660 Technology consultant: <a href="mailto:support@wavesen.com">support@wavesen.com</a> Business consultant: <a href="mailto:sales@wavesen.com">support@wavesen.com</a>

HC-04/06 master device has a function of remembering the last paired slave device. As a master device, it will search the last paired salve device until the connection is built. But if the WAKEUP bottom is pressed, HC-04/06 will lose the memory and research the new slave device.

### 6. Debugging device

#### 6.1 Device

PC, hardware, 3G, 3G Frequency Counter (SP3386), 3.15V DC power supply, Shielding, Bluetooth Test box.

6.2 Software

### 7. Characteristic of test

|           |                                                      | <b>Test Condition 25℃ RF</b> |     |        | I 65% |  |
|-----------|------------------------------------------------------|------------------------------|-----|--------|-------|--|
|           |                                                      | Min                          | Typ | Max    | Unit  |  |
| <u>1.</u> | Carrier Freq. ( ISM Band )                           | 2.4                          |     | 2.4835 | MHz   |  |
| 2.        | RF O/P Power                                         | -6                           | 2   | 4      | dBm   |  |
| 3.        | Step size of Power control                           | 2                            |     | 8      | dB    |  |
| <u>4.</u> | Freq. Offset ( Typical Carrier freq.)                | -75                          |     | 75     | KHz   |  |
| <u>5.</u> | Carrier Freq. drift ( Hopping on, drift rate/50uS )  | -20                          |     | 20     | KHz   |  |
|           | 1 slot packet                                        | -25                          |     | 25     | KHz   |  |
|           | 3 slot packet                                        | -40                          |     | -40    | KHz   |  |
| 6.        | Average Freq. Deviations ( Hopping off, modulation ) | 140                          |     | 175    | KHz   |  |
|           | Freq. Deviation                                      | 115                          |     |        | KHz   |  |
|           | Ratio of Freq. Deviation                             | 0.8                          |     |        |       |  |
| <u>7.</u> | Receive Sensitivity @< 0.1% BER( Bit error rate )    | -83                          |     |        | dBm   |  |

## 8. Test diagram

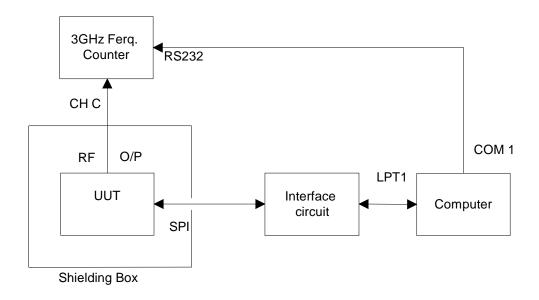

Fig 1. Programming and Freq. Alignment

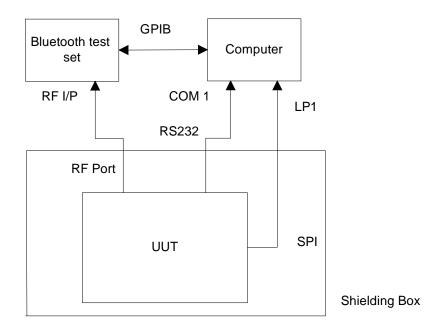

Fig 2 RF parameter Test Procedure

www.wavesen.com Phone: 020-84083341 Fax: 020-84332079 QQ:1043073574

Address: Room 527, No.13, Jiangong Road, Tianhe software park, Tianhe district, Guangzhou Post: 510660 Technology consultant: <a href="mailto:support@wavesen.com">support@wavesen.com</a>

Business consultant: <a href="mailto:sales@wavesen.com">support@wavesen.com</a>

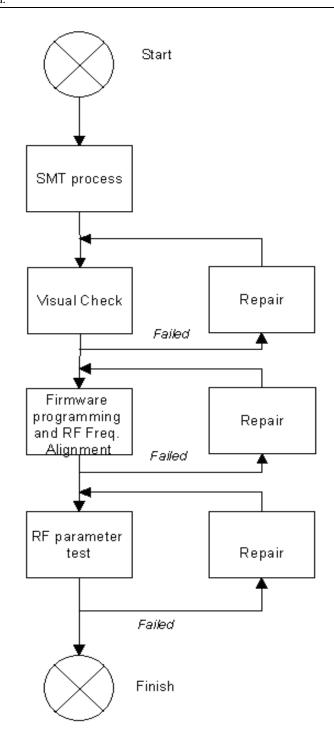

Fig 3 Assemble/Alignment/Testing Flow Chart

<u>www.wavesen.com</u> Phone: 020-84083341 Fax: 020-84332079 QQ:1043073574

Address: Room 527, No.13, Jiangong Road, Tianhe software park, Tianhe district, Guangzhou Post: 510660

Technology consultant: <u>support@wavesen.com</u>

Business consultant: <u>sales@wavesen.com</u>

#### 9. AT command set

The way to the AT command mode: supply power to the module, it will enter to the AT mode if it needn't pair. The interval of command is about 1 second.

Default parameter: Baud rate: 9600N81, ID: linvor, Password: 1234

1. Test communication

Send: AT (please send it every second)

Back: OK

#### 2. Reset the Bluetooth serial baud rate

Send: AT+BAUD1 Back: OK1200

Send: AT+BAUD2

Back: OK2400

• • • • • •

1-----1200

2-----2400

3-----4800

4-----9600 (Default)

5----19200

6-----38400

7-----57600

8-----115200

9-----230400

A-----460800

B-----921600

C----1382400

PC can't support the baud rate lager than 115200. The solution is: make the MCU have higher baud rate (lager than 115200) through programming, and reset the baud rate to low level through the AT command.

The baud rate reset by the AT command can be kept for the next time even though the power is cut off.

#### 3. Reset the Bluetooth name

Send: AT+NAMEname

Back: OKname

<u>www.wavesen.com</u> Phone: 020-84083341 Fax: 020-84332079 QQ:1043073574

Address: Room 527, No.13, Jiangong Road, Tianhe software park, Tianhe district, Guangzhou Post: 510660

Technology consultant: <a href="mailto:support@wavesen.com">support@wavesen.com</a>
Business consultant: <a href="mailto:support@wavesen.com">support@wavesen.com</a>

Parameter name: Name needed to be set (20 characters limited)

Example:

Send: AT+NAMEbill\_gates

Back: OKname

Now, the Bluetooth name is reset to be "bill\_gates".

The parameter can be kept even though the power is cut off. User can see the new Bluetooth name in PDA refresh service. (Note: The name is limited in 20 characters.)

4. change the Bluetooth pair password

Send: AT+PINxxxx Back:OKsetpin

Parameter xxxx: The pair password needed to be set, is a 4-bits number. This command can be used in the master and slave module. At some occasions, the master module may be asked to enter the password when the master module tries to connect the slave module (adapter or cell-phone). Only if the password is entered, the successful connection can be built. At the other occasions, the pair can be finish automatically if the master module can search the proper slave module and the password is correct. Besides the paired slave module, the master can connect the other devices who have slave module, such as Bluetooth digital camera, Bluetooth GPS, Bluetooth serial printer etc.

Example:

Send: AT+PIN8888

Back: OKsetpin

Then the password is changed to be 8888, while the default is 1234.

This parameter can be kept even though the power is cut off.

5. No parity check (The version, higher than V1.5, can use this command)

Send: AT+PN (This is the default value)

Back: OK NONE

6. Set odd parity check (The version, higher than V1.5, can use this command)

Send: AT+PO Back: OK ODD

7. Set even parity check (The version, higher than V1.5, can use this command)

Send: AT+PE Back: OK EVEN

www.wavesen.com Phone: 020-84083341 Fax: 020-84332079 QQ:1043073574

Address: Room 527, No.13, Jiangong Road, Tianhe software park, Tianhe district, Guangzhou Post: 510660

Technology consultant: <a href="mailto:support@wavesen.com">support@wavesen.com</a>
Business consultant: <a href="mailto:sales@wavesen.com">sales@wavesen.com</a>

8. Get the AT version Send: AT+VERSION Back: LinvorV1.n

www.wavesen.com Phone: 020-84083341 Fax: 020-84332079 QQ:1043073574

Address: Room 527, No.13, Jiangong Road, Tianhe software park, Tianhe district, Guangzhou F Technology consultant: <a href="mailto:support@wavesen.com">support@wavesen.com</a>
Business consultant: <a href="mailto:support@wavesen.com">support@wavesen.com</a> Post: 510660